## **Mannschaftsmeldung**

Bitte nehmen Sie die Mannschaftsmeldungen für ihren Verein in den nachfolgenden Schritten vor:

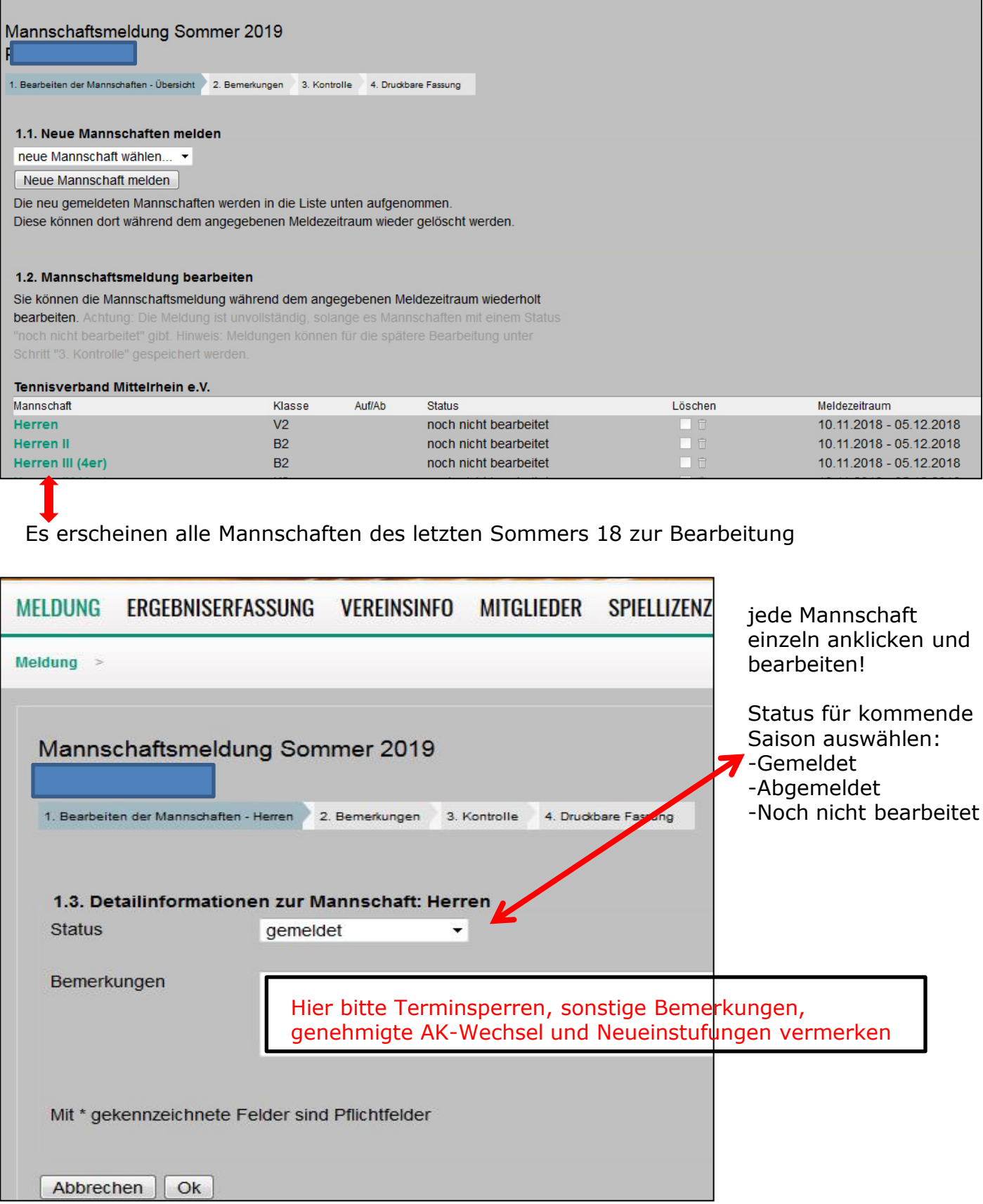

## 1.1. Neue Mannschaften melden

neue Mannschaft wählen... ▼

Neue Mannschaft melden

Die neu gemeldeten Mannschaften werden in die Liste unten aufgenommen. Diese können dort während dem angegebenen Meldezeitraum wieder gelöscht werden.

## 1.2. Mannschaftsmeldung bearbeiten

Sie können die Mannschaftsmeldung während dem angegebenen Meldezeitraum wiederholt

bearbeiten. Achtung: Die Meldung ist unvollständig, solange es Mannscha en mit einem Status "noch nicht bearbeitet" gibt. Hinweis: Meldungen können für die spätere B irbeitung unter Schritt "3. Kontrolle" gespeichert werden.

Tennicuerhand Mittelrhein e V

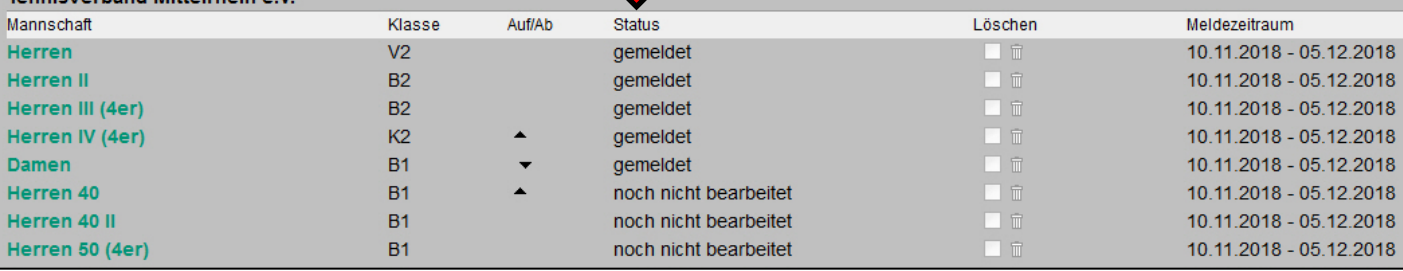

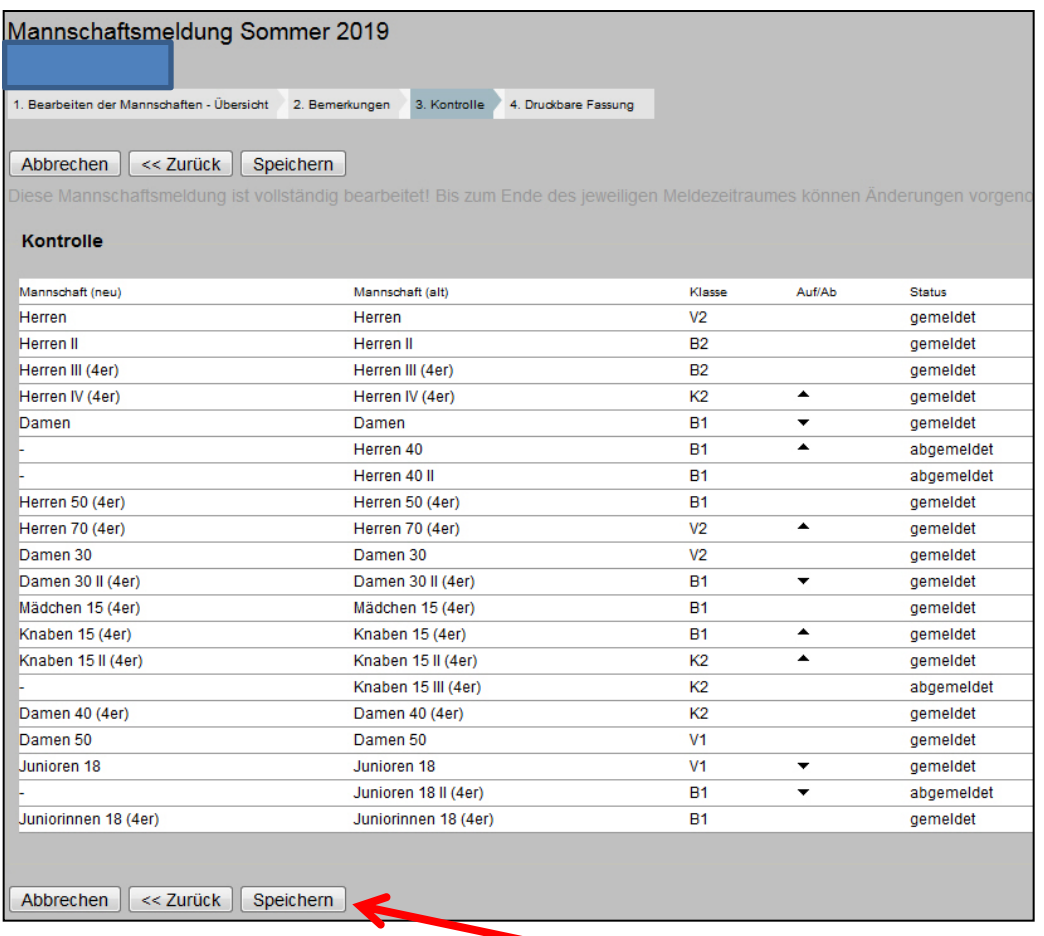

Nach erfolgten Änderungen bitte speichern

Nach dem Speichern bitte die fehlenden Angaben ergänzen:

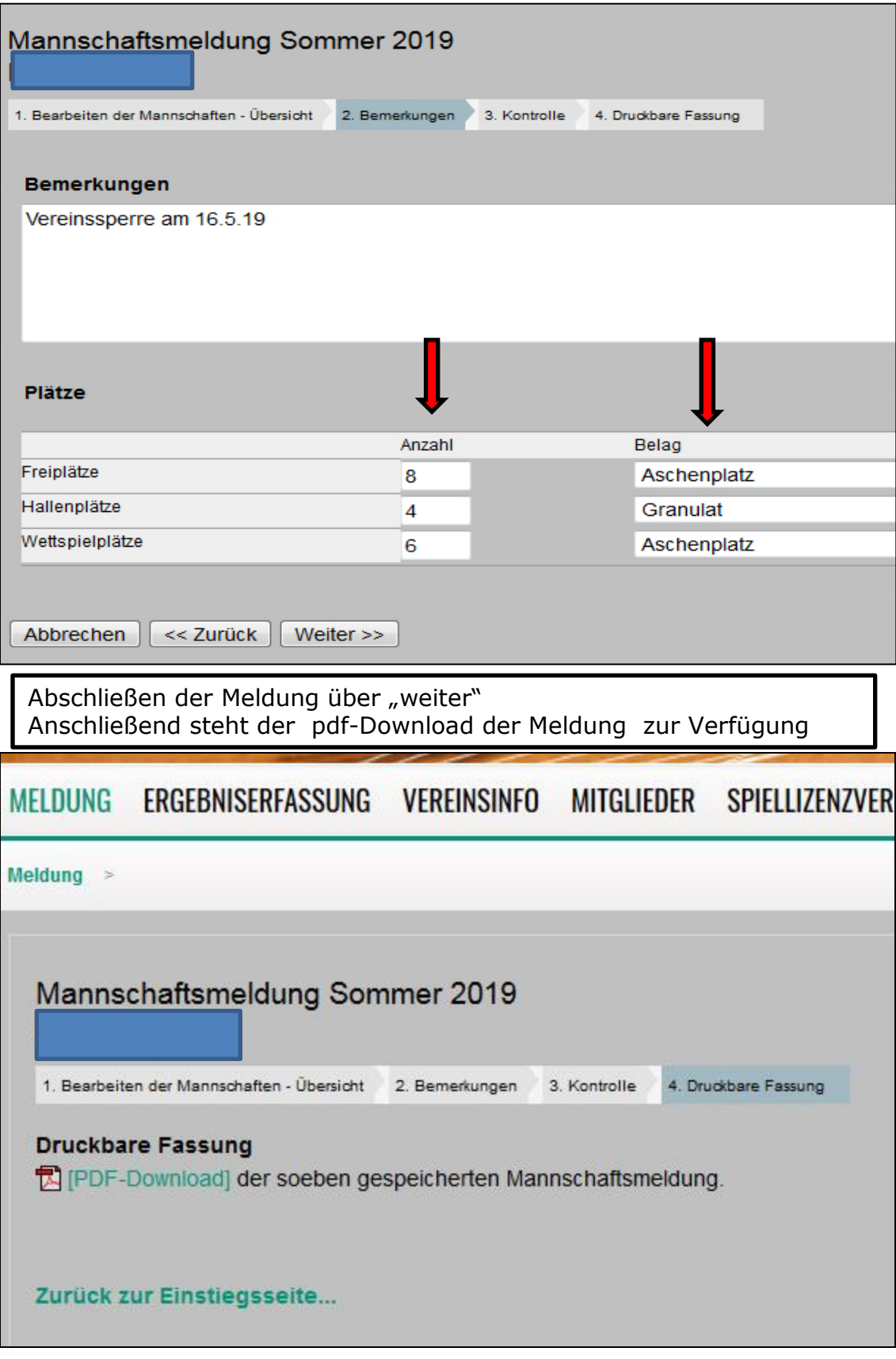